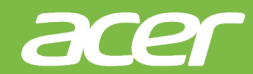

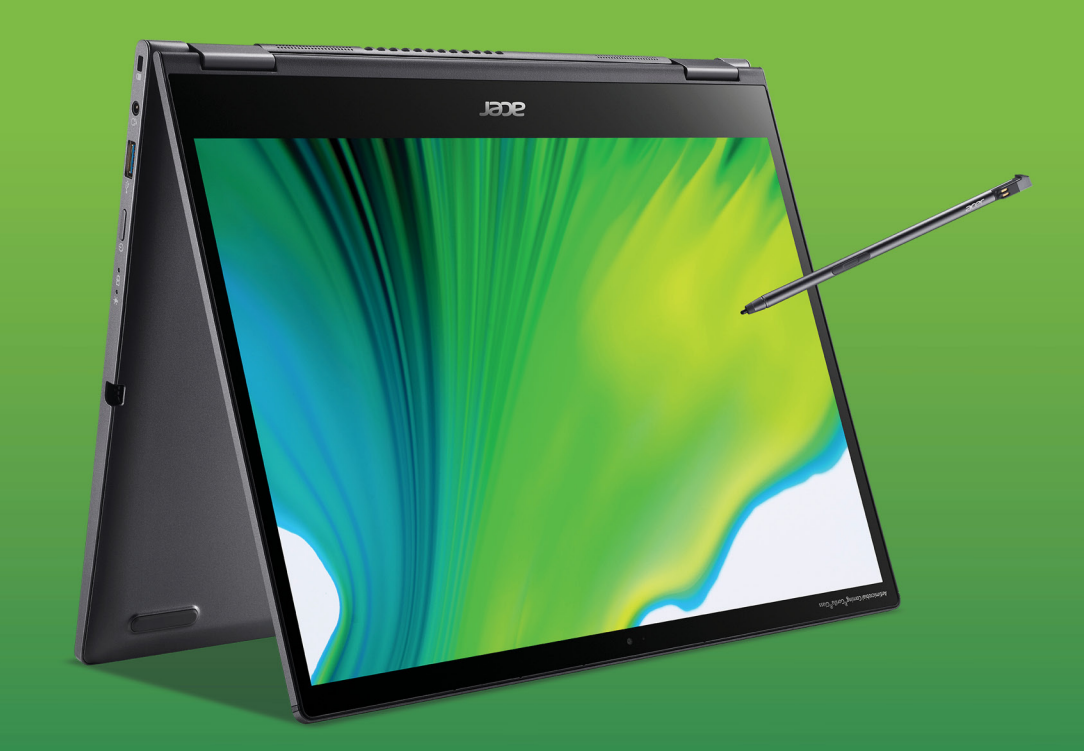

## Spin 5 UŽIVATELSKÁ PŘÍRUČKA

© 2020. Všechna práva vyhrazena. Spin 5 Zahrnuje: SP513-55N / SP513-55NA Tato revize: 10/2020

#### **Důležité**

**Tato příručka obsahuje důvěrné informace, které jsou chráněny autorskými právy. Informace obsažené v této příručce se mohou měnit bez předchozího upozornění. Některé funkce popsané v této příručce nemusí být podporovány v závislosti na verzi operačního systému. Obsažené obrázky jsou pouze orientační a mohou obsahovat informace nebo funkce, které se nevztahují na váš počítač. Společnost Acer Group nenese zodpovědnost za technické nebo textové chyby nebo opomenutí v této příručce.**

### **Zaregistrujte svůj produkt Acer**

Pokud vaše nové zařízení běží na operačním systému Windows, možná jste produkt zaregistrovali automaticky při spouštění zařízení s operačním systémem Windows.

Přihlaste se na **[www.acer.com/myproducts](http://www.acer.com/myproducts)** pomocí e-mailové adresy, kterou jste zaregistrovali pro operační systém Windows, abyste se podívali do záznamu o vašem produktu. (Pokud neznáte heslo, můžete je nastavit znovu.)

Pokud záznam nenajdete, postupujte podle kroků níže a zaregistrujte se.

- 1.Ujistěte se, že jste připojeni k síti Internet.
- 2.Přejděte na **[www.acer.com/register-product](http://www.acer.com/register-product)**.
- 3.Přihlaste se nebo se zaregistrujte pro Acer ID.
- 4.Zadejte sériové číslo nebo SNID zařízení pro jeho registraci.

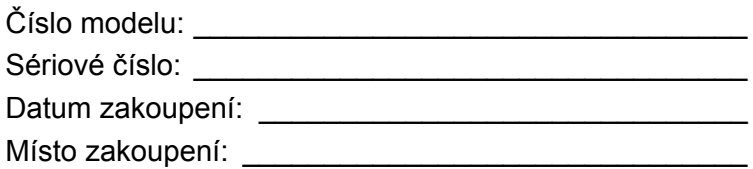

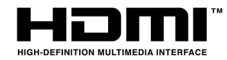

Pojmy HDMI a HDMI High-Definition Multimedia Interface a rovněž logo HDMI jsou ochranné známky nebo zapsané ochranné známky společnosti HDMI Licensing Administrator, Inc. ve Spojených státech a dalších zemích.

## **OBSAH**

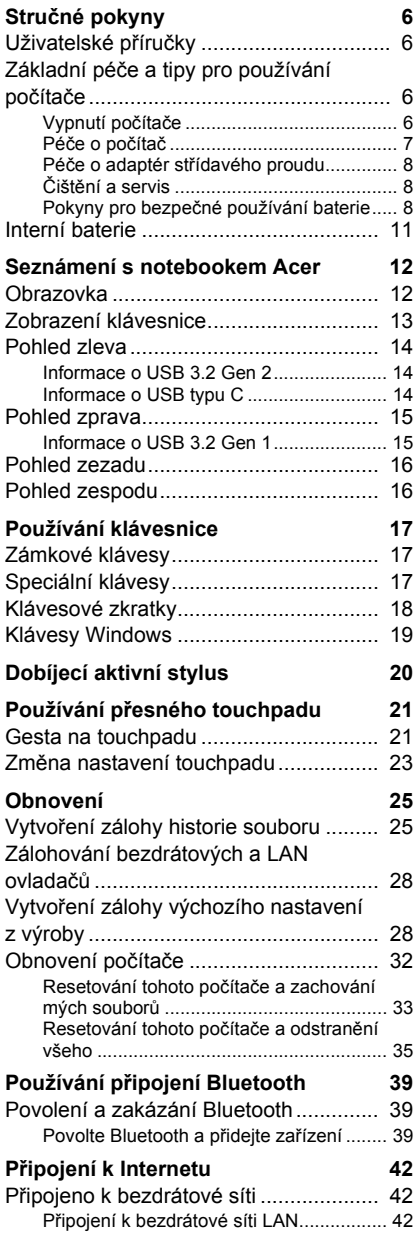

#### **[Bluelight Shield 45](#page--1-0) Zabezpečení počítač[e 47](#page--1-0)** Používání bezpečnostního zámku počítač[e ................................................. 47](#page--1-30) [Použití hesla .......................................... 47](#page--1-31) [Zadání hesel ............................................. 48](#page--1-5) **Čteč[ka otisk](#page--1-0)ů prstů 49** Jak použít čtečku otisků prstů[................ 49](#page--1-32) **[Nástroj BIOS 54](#page--1-0)** Pořadí spouště[ní.................................... 54](#page--1-20) [Nastavení hesel..................................... 54](#page--1-33) **Řízení spotř[eby 55](#page--1-0)** [Úsporný režim........................................ 55](#page--1-34) **[Jednotka bateriových zdroj](#page--1-0)ů 57** [Vlastnosti baterie ................................... 57](#page--1-1) [Dobíjení baterie......................................... 57](#page--1-35) [Optimalizace životnosti baterie ................. 58](#page--1-36) [Kontrola napájení z baterie....................... 59](#page--1-5) Upozorně[ní na vybití baterie..................... 59](#page--1-37) **S počítač[em na cestách 60](#page--1-0)** [Odpojení od stolního po](#page--1-1)čítače............... 60 Př[enášení .............................................. 60](#page--1-38) Příprava počítač[e...................................... 60](#page--1-39) Co s sebou na schů[zky............................. 61](#page--1-40) Přenášení počítače domů[...................... 61](#page--1-41) Příprava počítač[e...................................... 61](#page--1-42) [Co vzít s sebou ......................................... 61](#page--1-43) Zvláštní opatř[ení ....................................... 62](#page--1-5) Používání počítač[e v domácí kancelá](#page--1-44)ři .... 62 Cestování s počítač[em .......................... 62](#page--1-39) Příprava počítač[e...................................... 62](#page--1-45) [Co vzít s sebou ......................................... 63](#page--1-5) Zvláštní opatř[ení ....................................... 63](#page--1-46) [Cestování do jiných zemí....................... 63](#page--1-47) Příprava počítač[e...................................... 63](#page--1-48) [Co vzít s sebou ......................................... 63](#page--1-49) Zvláštní opatř[ení ....................................... 64](#page--1-5) **[Univerzální sériová sb](#page--1-0)ěrnice (USB) 66** [Port Thunderbolt 4 67](#page--1-0) [Monitory................................................. 67](#page--1-50) **Čteč[ka karet SD 68](#page--1-0) [Video a zvukové konektory 69](#page--1-0)** Př[ipojení monitoru.................................. 69](#page--1-1) [Sluchátka a mikrofon ............................. 69](#page--1-51)

**[HDMI 70](#page--1-0)**

# **Obsah je uzamčen**

**Dokončete, prosím, proces objednávky.**

**Následně budete mít přístup k celému dokumentu.**

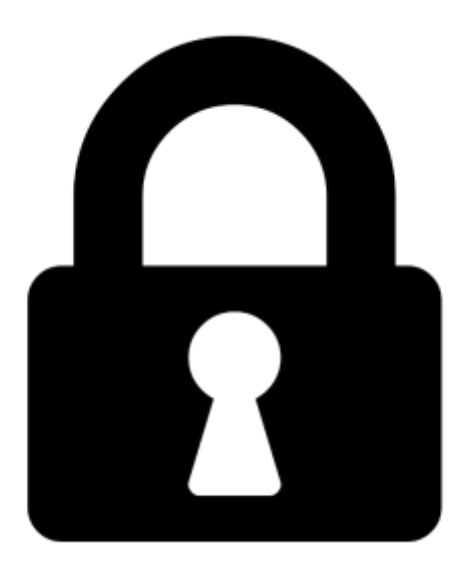

**Proč je dokument uzamčen? Nahněvat Vás rozhodně nechceme. Jsou k tomu dva hlavní důvody:**

1) Vytvořit a udržovat obsáhlou databázi návodů stojí nejen spoustu úsilí a času, ale i finanční prostředky. Dělali byste to Vy zadarmo? Ne\*. Zakoupením této služby obdržíte úplný návod a podpoříte provoz a rozvoj našich stránek. Třeba se Vám to bude ještě někdy hodit.

*\*) Možná zpočátku ano. Ale vězte, že dotovat to dlouhodobě nelze. A rozhodně na tom nezbohatneme.*

2) Pak jsou tady "roboti", kteří se přiživují na naší práci a "vysávají" výsledky našeho úsilí pro svůj prospěch. Tímto krokem se jim to snažíme překazit.

A pokud nemáte zájem, respektujeme to. Urgujte svého prodejce. A když neuspějete, rádi Vás uvidíme!